# **CERTIFICATI DIGITALI Explorer**

I Certificati Digitali sono preinstallati nella maggior parte dei browser, il loro riconoscimento ed i conseguenti messaggi che vengono mandati a video dipendono dal tipo di browser che viene utilizzato. È utile per l'utente conoscere alcune informazioni sul funzionamento del proprio browser per poter valutare con maggiore chiarezza le situazioni che gli si presentano.

È consigliato non utilizzare versioni di explorer inferiori alla 5.00.29, inoltre è opportuno tenere presente che dalla versione 5.5 il livello di sicurezza è maggiore in quanto la cifratura dei dati nel protocollo SSL è a 128bit.

**Explorer 5.0, 5.5 e 6.0** hanno una sezione in cui è possibile verificare il tipo di certificati installati: cliccare su "STRUMENTI" nella barra di menù e scegliere "OPZIONI INTERNET", cliccare su "CONTENUTO".

Vi appare una finestra come questa:

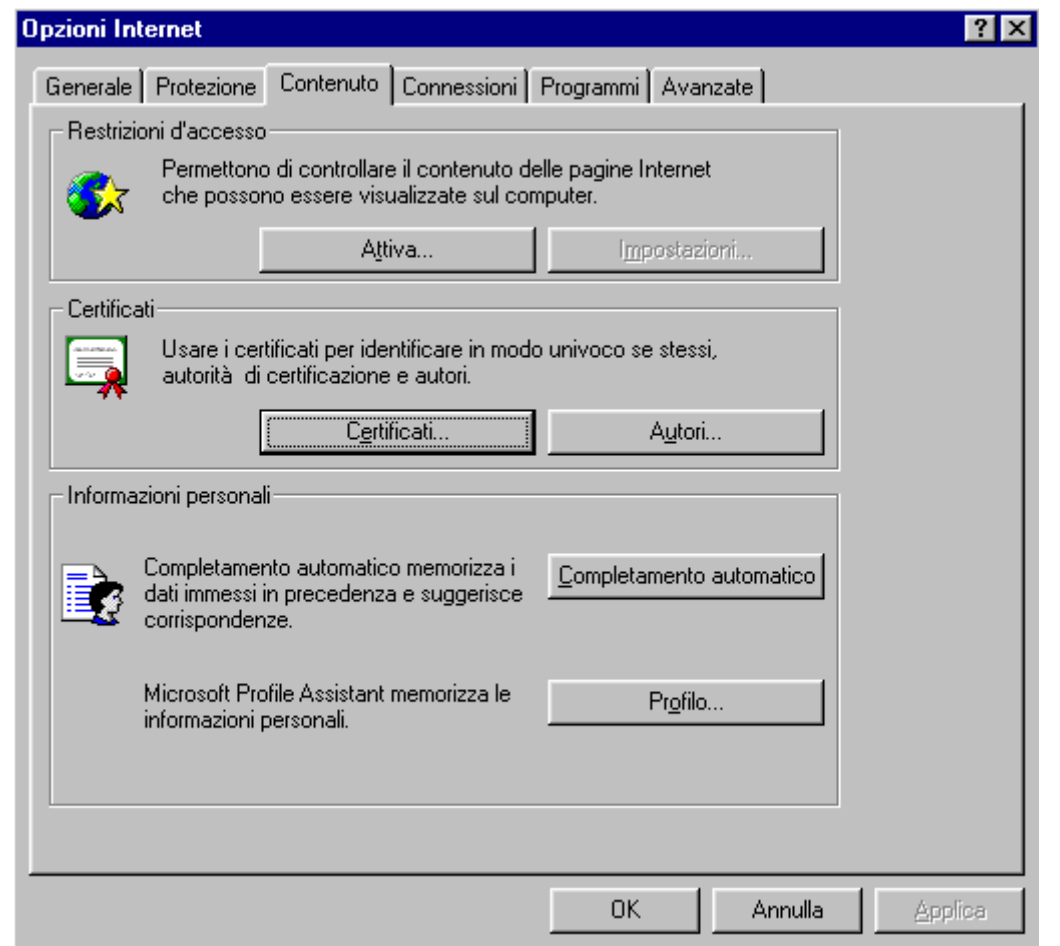

A questo punto cliccare sul pulsante "CERTIFICATI...", vi appare una finestra con diverse sezioni dove sono elencati tutti i certificati installati sul vostro browser.

**Explorer 4.0** è leggermente diverso, le informazioni sui certificati si trovano cliccando su "VISUALIZZA" nella barra di menù e scegliendo "OPZIONI INTERNET"

È opportuno impostare alcune opzioni perché il browser si comporti correttamente: sempre nella sezione "OPZIONI INTERNET" cliccare questa volta su "AVANZATE", scorrere con la barra fino a "PROTEZIONE", appare una finestra come questa:

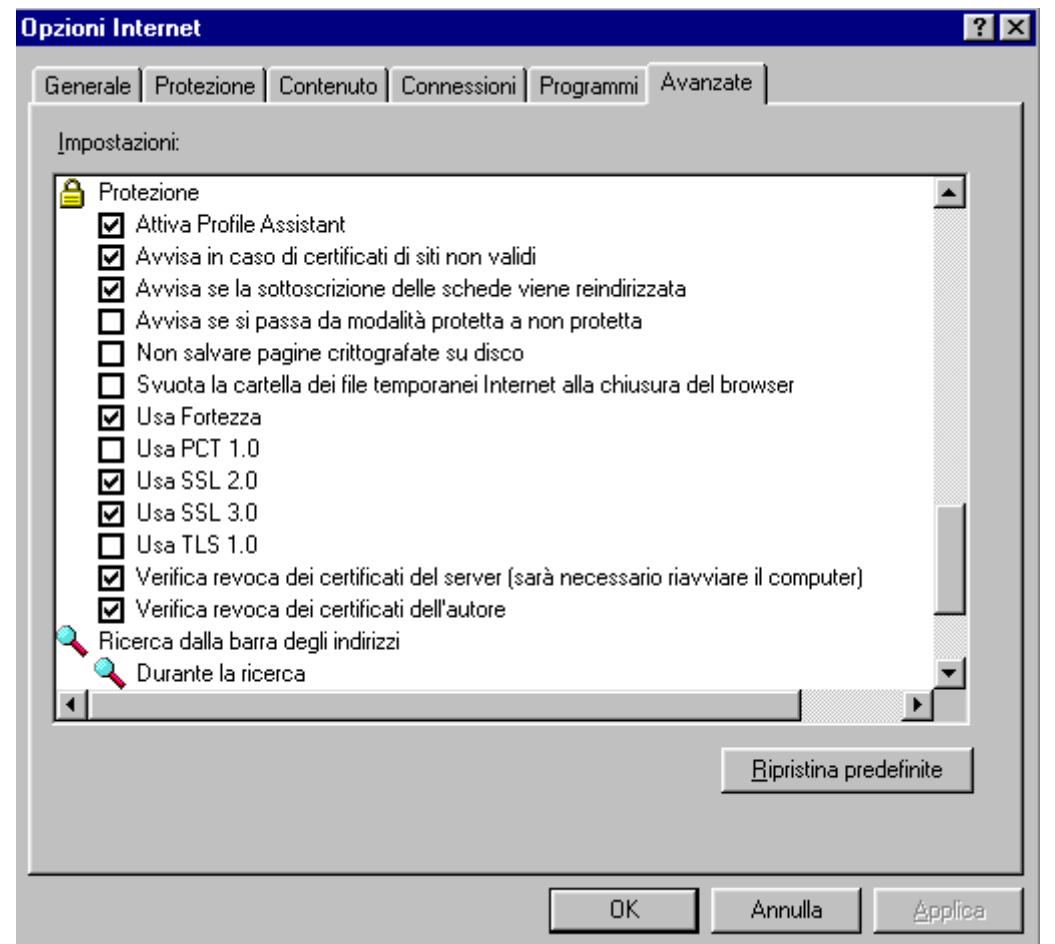

Nell'immagine sono indicate le opzioni minime da spuntare: Attiva Profile Assistant, Avvisa in caso di certificati di siti non validi, Avvisa se la sottoscrizione delle schede viene reindirizzata, Usa Fortezza, Usa SSL 2.0, Usa SSL 3.0, Verifica revoca dei certificati del server (sarà necessario riavviare il computer), Verifica revoca dei certificati dell'autore. Ognuno può, a propria discrezione, aggiungere le altre opzioni aumentando il livello di protezione.

Anche in questo caso **Explorer 4.0** presenta delle opzioni leggermente diverse.

**findietro** 

## **CERTIFICATI DIGITALI Explorer**

Continuo della [pagina precedente](http://www.po-net.prato.it/ca/htm/explorer.htm) 

Una volta effettuate le operazioni indicate nella pagina precedente si pone il problema di verificare i certificati digitali che si trovano nei diversi siti:

- quando il browser è in modalità normale, cioè non ci troviamo su un sito protetto da certificati, sulla barra di stato in basso a destra appare un'icona contenete una chiave rotta, un lucchetto aperto o niente.
- quando la sessione SSL è attiva e il browser trasmette su un canale sicuro, la chiave diventa intera e il lucchetto si chiude.

Utilizzando **Explorer 5.0, 5.5 e 6.0** e supponendo di essere sul sito [http://www.so](http://www.so-ri.it/pagamenti/multe/)[ri.it/pagamenti/multe/](http://www.so-ri.it/pagamenti/multe/) (sito per il pagamento online delle contravvenzioni elevate dalla Polizia Municipale), una volta inseriti i dati della multa richiesti, si entra nel sito protetto da certificato: per la verifica del certificato cliccare sul lucchetto o sulla chiave; appare una finestra come questa:

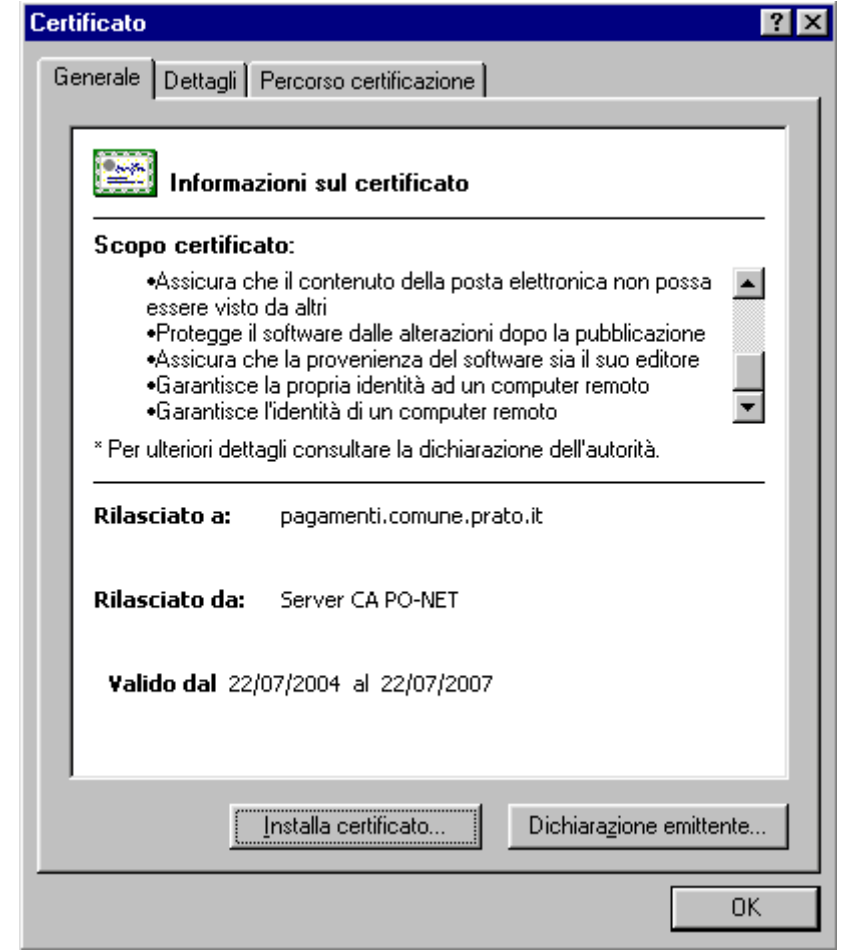

## **Controllare:**

**1.** la prima parte dell'indirizzo internet del sito deve essere uguale a quello che è scritto nella parte del certificato dove c'è scritto "Rilasciato a:". Il controllo è positivo, infatti l'indirizzo del sito è https://pagamenti.comune.prato.it/ e sul certificato c'è scritto pagamenti.comune.prato.it.

Cliccare su "DETTAGLI", appare una finestra come questa:

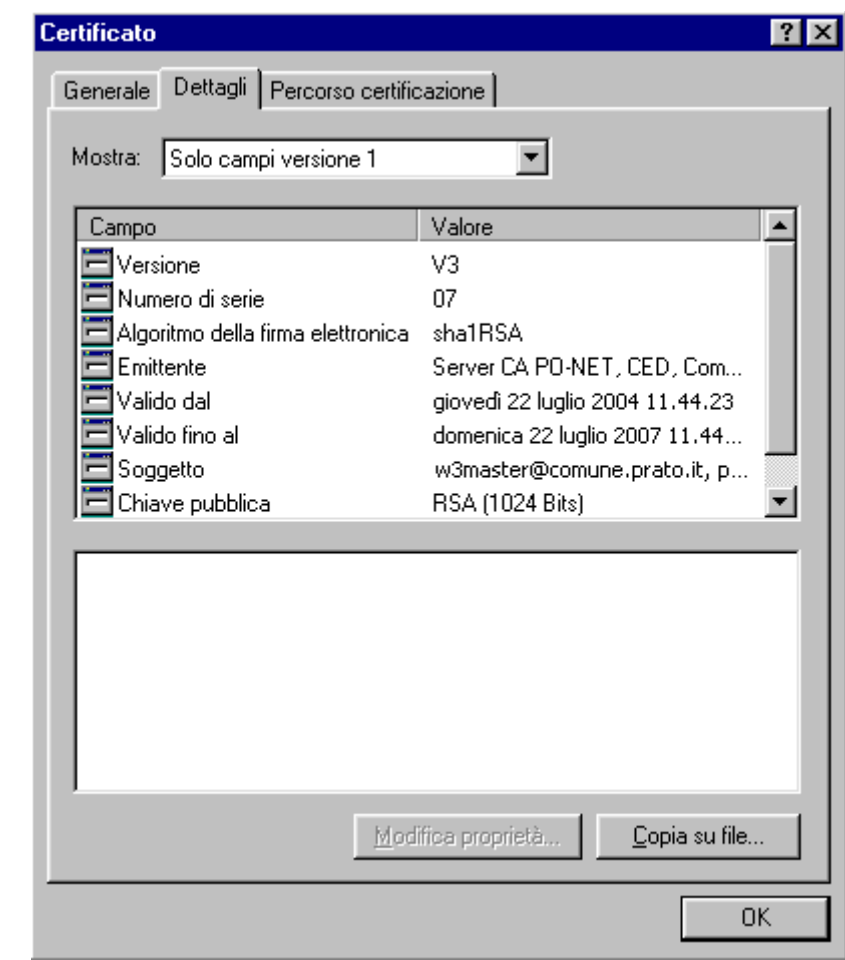

#### **Controllare**:

**1.** la validità della data di rilascio e di scadenza del certificato

Cliccare su "PERCORSO CERTIFICAZIONE", appare una finestra come questa:

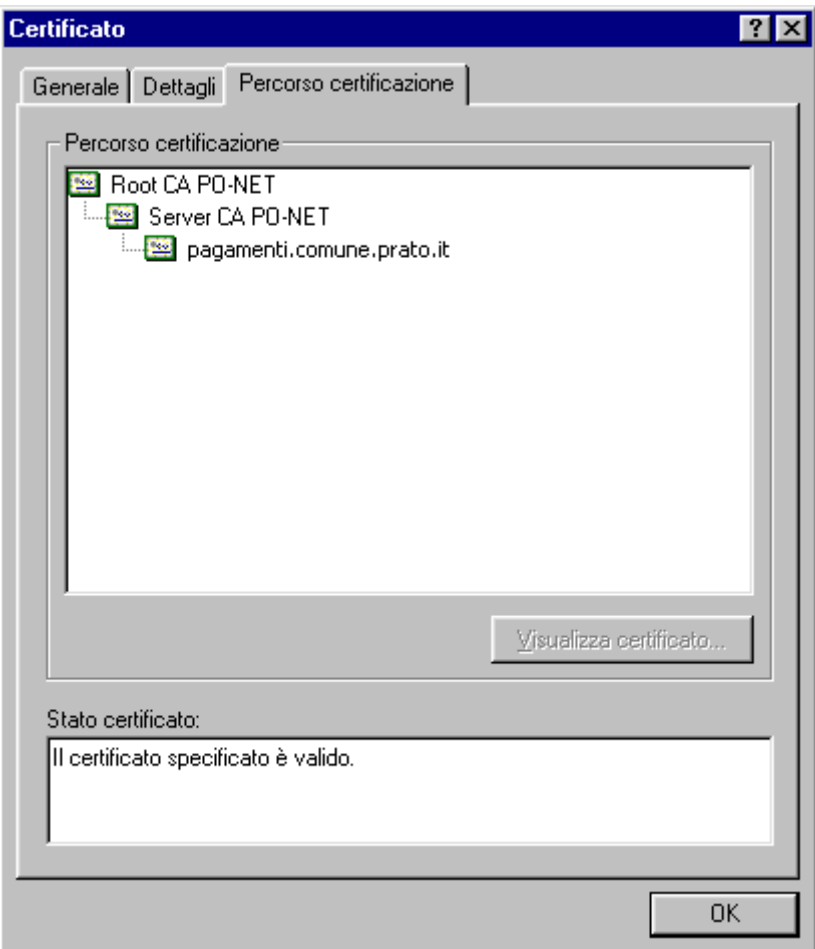

#### **Controllare**:

**1.** Sulle icone del certificato NON devono esserci croci rosse **2.** L'indirizzo indicato nell'ultimo certificato deve essere uguale alla prima parte dell'indirizzo internet del sito. Il controllo è positivo perché sulle icone NON ci sono croci rosse, quindi i certificati sono validi, e l'indirizzo indicato sul certificato (pagamenti.comune.prato.it/) corrisponde all'indirizzo del sito internet (https://pagamenti.comune.prato.it/)

Se si utilizza **Explorer 4.0** il certificato che appare una volta cliccato sul lucchetto è diverso, ma le informazioni che fornisce ed i controlli da effettuare sono gli stessi delle altre versioni del del browser. Il certificato che appare è il seguente:

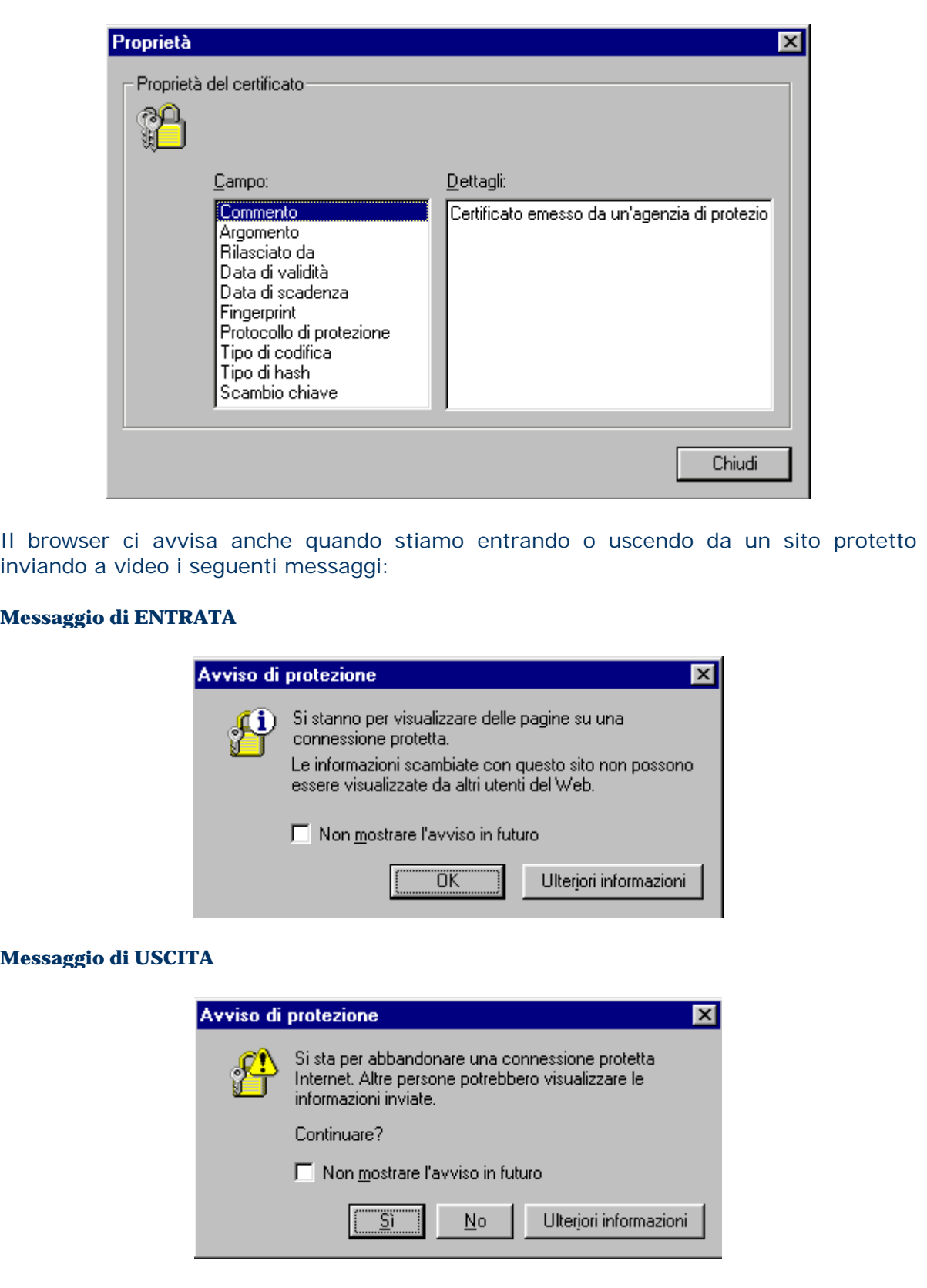